## **Cross-Compilation avec GCC : générer du code MIPS**

## **Christophe Cérin cerin@laria.u-picardie.fr**

**Problème :** à partir d'un programme écrit dans une description haut niveau (en langage C par exemple), on veut produire de l'assembleur MIPS réutilisable par le simulateur SPIM. La machine sur laquelle on travaille est un PC (architecture intel 32 bits) et cette machine tourne sous Linux.

Notre machine a par défaut un compilateur : GCC (http://gcc.gnu.org). GCC peut etre configuré pour générer de l'assembleur MIPS : cette manipulation s'appelle une cross-compilation (compilation croisée).

Pour arriver à nos fins, on installe si nécéssaire la dernière version de GCC et on se déplace sour le répertoire d'installation. Dans l'exemple qui suit il s'agit du répertoire gcc-3.2. Puis vous suivez les instructions suivantes pour recompiler GCC afin qu'il puisse produire du code MPIS :

[root@e023 gcc-3.2]# ./configure –--target=mips [root@e023 gcc-3.2]# make On obtient une erreur mais ça passe à l'installation /usr/local/gcc-3.2/gcc/xgcc -B/usr/local/gcc-3.2/gcc/ -B/usr/local/mips/bin/ -B/usr/local/mips/lib/ -isystem /usr/local/mips/include -O2 -DIN\_GCC -DCROSS\_COMPILE -W -Wall -Wwritestrings -Wstrict-prototypes -Wmissing-prototypes -isystem ./include -G 0 -g -DIN\_LIBGCC2 -D\_\_GCC\_FLOAT\_NOT\_NEEDED -Dinhibit\_libc -I. -I. -I. -I./. -I./config -I./../include -DL\_m16addsf3 -xassemblerwith-cpp -c ./config/mips/mips16.S -o libgcc/./\_m16addsf3.o as: option non reconnue `-G'  $make[2]: ** [libqcc/./ml6addsf3.o] Error 1$ make[2]: Quitte le répertoire `/usr/local/gcc-3.2/gcc' make[1]: \*\*\* [stmp-multilib] Erreur 2 make[1]: Quitte le répertoire `/usr/local/gcc-3.2/gcc' make: \*\*\* [install-gcc] Erreur 2 [root@e023 gcc-3.2]#

[root@e023 gcc-3.2]# make install

Voyons un exemple maintenant. Soit le programme C suivant :

```
/*#include<stdio.h>*/
#define MAX 10
int T[MAX];
main(){
   int i;
  for(i=0; i<MAX;i++) T[i] = 2*i; printf("bonjour\n");
}
```
On le compile par (option -S pour générer uniquement l'assembleur qui est rangé dans le fichier toto.s - l'option -b permet de choisir le format MIPS) :

gcc -b mips -S toto.c

et on obtient le code qui suit. On a du réécrire à la main l'opération d'affichage (et plus généralement toutes les opérations d'entrées sorties).

.file  $1$  "toto.c" .rdata .align  $\mathfrak{D}$  $$LC0:$ "bonjour\n\000" .ascii .text .align -2 .qlobl main main .ent main: #  $vars = 8$ , regs=  $2/0$ ,  $.$  frame  $$fp, 32, $31$ #  $args = 16$ ,  $extra = 0$  $0 \times 0000000$ ,  $-4$ .mask .fmask  $0 \times 000000000000$ subu  $$sp,$  $$sp,32$  $SW$  $$31,28 ($sp)$  $$fp, 24 ($sp)$  $S_{W}$  $$fp, $sp$ move  $$0,16(Sfp)$  $SW$  $SL2:$ lw  $$2,16($ \$fp $)$ slt  $$2, $2, 10$ bne  $$2, $0, $15$ j  $$L3$  $$L5:$ lw  $$2,16(Sfp)$  $$3, $2, 2$ sll  $$2, T$ la  $$3, $3, $2$ addu  $$2,16(Sfp)$ lw  $s11$  $$2, $2, 1$  $$2,0($3)$ SW  $1w$  $$2,16(Sfp)$ addu  $$2, $2, 1$  $$2,16($ \$fp) SW j. \$L2  $$L3:$  $# la$  $$4, $LCO$ # on commente cette ligne li  $\zeta v0$ , 4 # system call code for print str  $la$   $$a0, $LCO$ # address of string to print syscall # print the string move  $$sp, $fp$$  $$31,28 ($sp)$ lw  $$fp, 24 ($sp)$ lw addu  $$sp,$  $$sp,32$ j.  $$31$ .end main # on commente la ligne suivante  $\#$ . comm T, 40

A l'exécution on obtient :

[christophe@e023 SPIM]\$ spim SPIM Version 6.1 of January 16, 1998 Copyright 1990-1997 by James R. Larus (larus@cs.wisc.edu). All Rights Reserved.

```
See the file README for a full copyright notice.
Loaded: ./trap.handler
(spim) load "/home/christophe/toto.s"
(spim) run
bonjour
\000(spim)
```
Le programme s'exécute sans aucun problème ! En fait il y a un problème de mémoire car la zone mémoire pour le vecteur T n'est pas réservée ! La version spim-6.5 détecte une référence inconnue à T. On doit donc ajouter au code la déclaration suivante :

T:

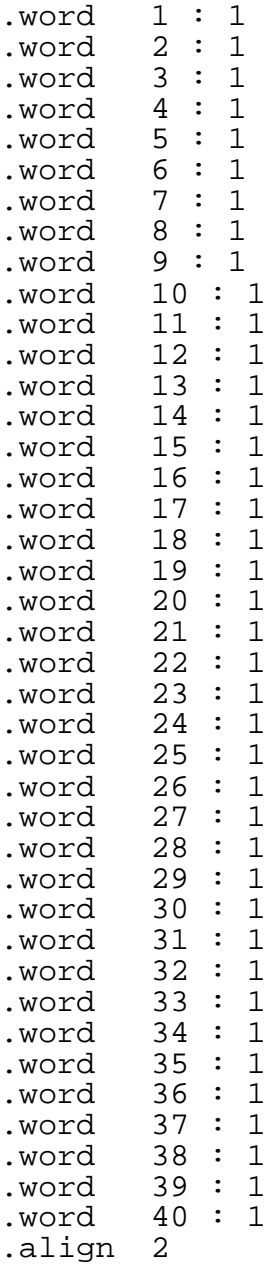

Au final on observe la valeur des registres après une execution :

```
[christophe@e023 spim-6.5]$ spim
SPIM Version 6.5 of January 4, 2003
Copyright 1990-2003 by James R. Larus (larus@cs.wisc.edu).
All Rights Reserved.
See the file README for a full copyright notice.
Loaded: ./trap.handler
(spim) load "../cross.s"
(spim) run
bonjour
\begin{array}{c} \setminus 000(\text{spin}) \text{print}_\text{all\_regs} \\ \text{PC} = 00000000 \text{ EPC} \end{array}= 00000000 Cause = 00000000 BadVAddr= 000
```
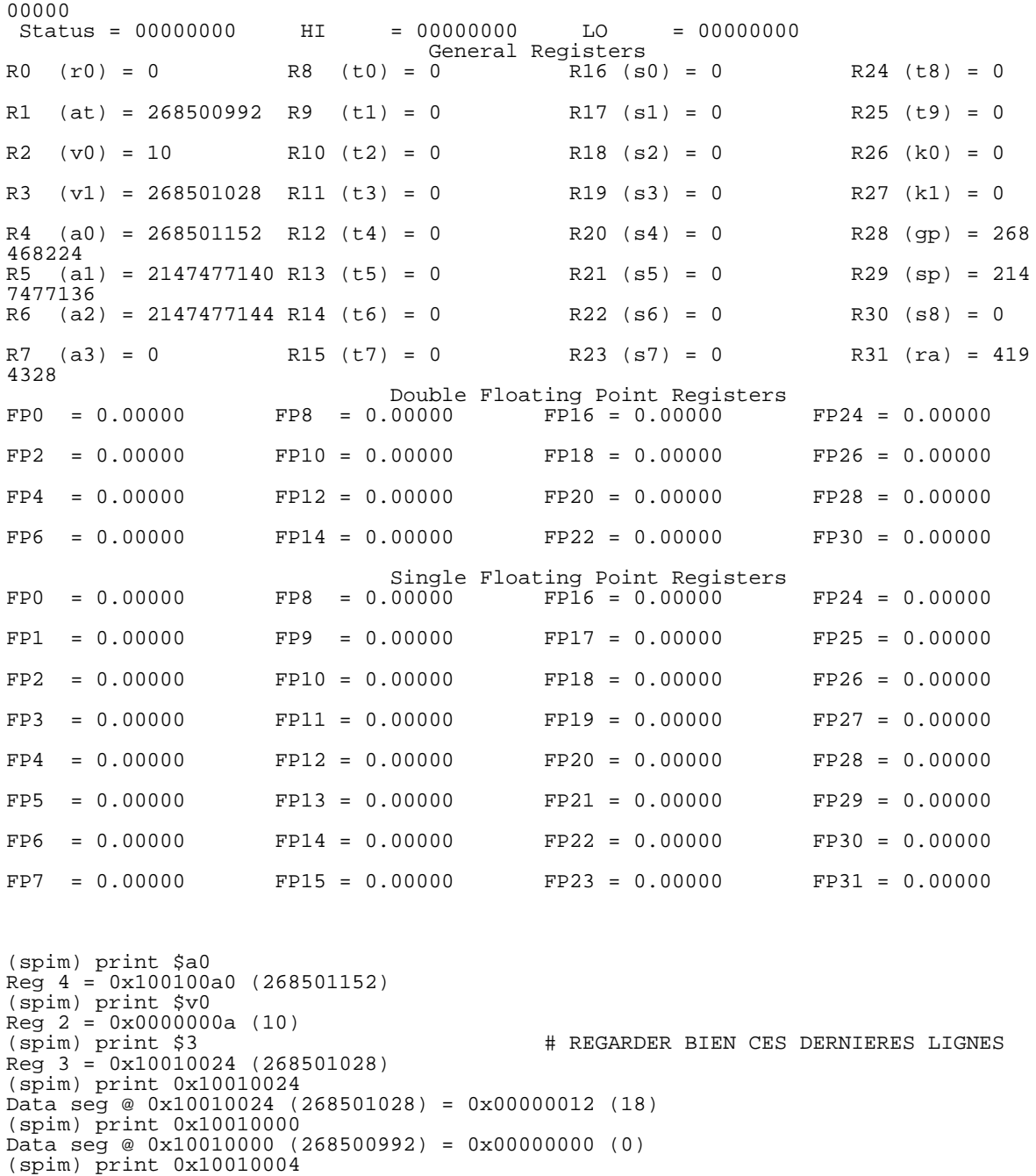

**Exercice :** dans le code assembleur, retouver la structure d'organisation du programme C. Peut etre que vous pouvez écrire le programme assembleur de manière plus concise ? Faites-le.

20/01/2003 Christophe Cérin

Data seg @ 0x10010004 (268500996) = 0x00000002 (2)